# **Honeywell**

## **INSTALLATION AND SETUP GUIDE**

#### **About the 4232CBM**

The 4232CBM Connected Building Module is intended to provide connection between compatible Honeywell control panels and supported third-party software and hardware products. It provides an interface between the control panel's ECP bus and external equipment with either RS422 or RS232 interfaces. The connection and configuration of this device is application-specific. Please refer to the documentation for your external equipment for information on which connection method to use, and how to configure the external device to communicate properly with the 4232CBM.

**NOTE:** The connected building features offered by the 4232CBM are not evaluated by ETL or UL.

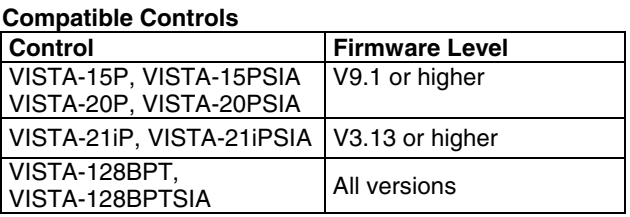

The 4232CBM module connects to the control panel via the panel's ECP terminals, and connects to the external computer or other equipment via either RS422 or RS232 connections, according to the application.

The module is powered via the control panel's ECP +12VDC connection.

#### **Wiring the Module**

Refer to the diagram below for connections.

#### **Mounting the Module**

Mount the module inside the control panel cabinet using double-sided tape (supplied). Make sure the solder connections on the bottom of the PC board do not touch the cabinet.

#### **LED Indications**

Four green LEDs indicate the following conditions:

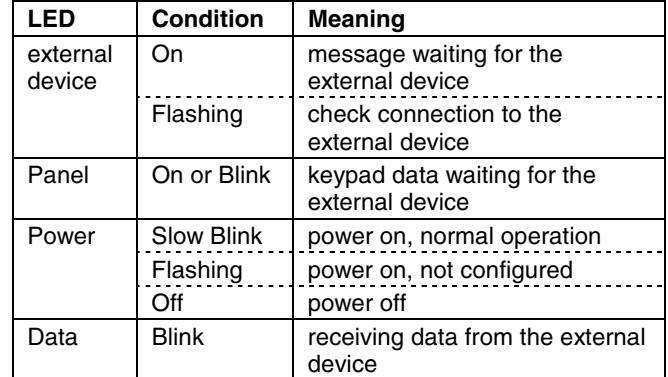

### **Specifications**

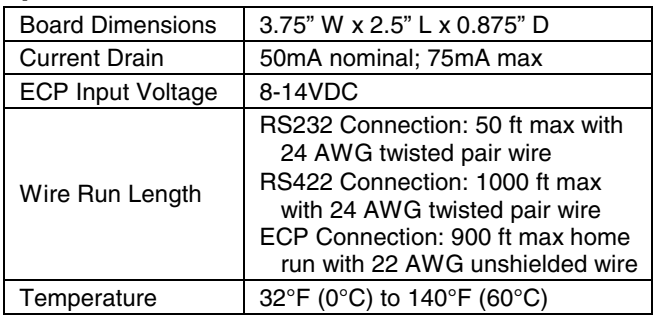

1. **4232CBM to External Equipment Connection**: For RS232 applications, connect the three RS232 lines (GND, Tx and Rx) to the external equipment. For RS422 applications, connect the four RS422 lines (Tx+/ and Rx +/-) to the appropriate points on the external equipment.

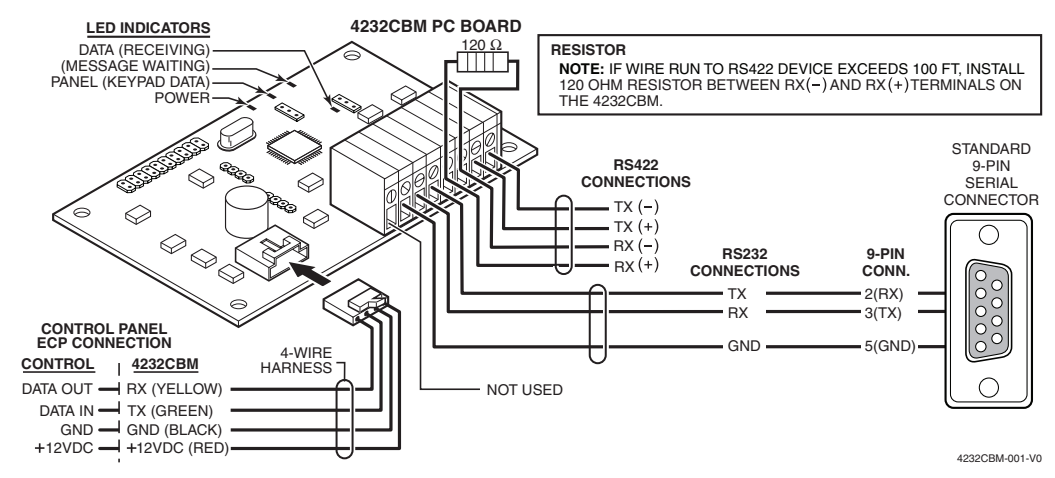

#### **NOTES:**

- A. The connections shown above are used for most applications where the external equipment has a male DE-9 connector (for example, PCs and most home automation equipment).
- B. For RS422 applications, refer to the documentation for your external equipment.

2. **4232CBM to Control Panel Connection:** Plug the connector of the 4-wire harness (supplied) into the 4-pin ECP connector on the 4232CBM board. Connect the flying leads to the appropriate control panel ECP terminals as shown below.

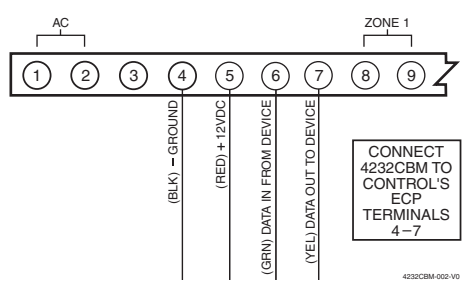

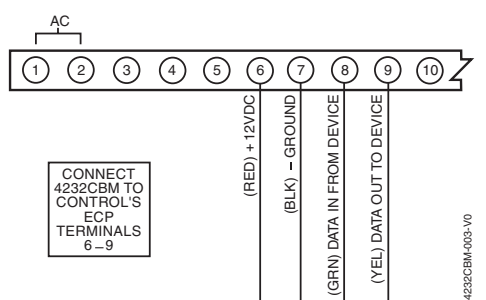

**VISTA Residential Series Controls ECP Connection**  (ex. VISTA-15P, VISTA-20P, VISTA-21iP)

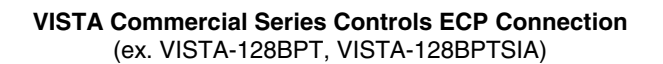

#### **Programming to Enable the Module**

The 4232CBM uses up to three ECP device addresses; one address for the RIS (Remote Interactive Service) device and either one or two emulated keypad addresses, depending on the application.

Refer to the documentation for your external equipment to determine if you also need to enable one or more keypad addresses. These addresses should be enabled as AUI devices.

To enable RIS functionality in the control panel, follow these programming steps:

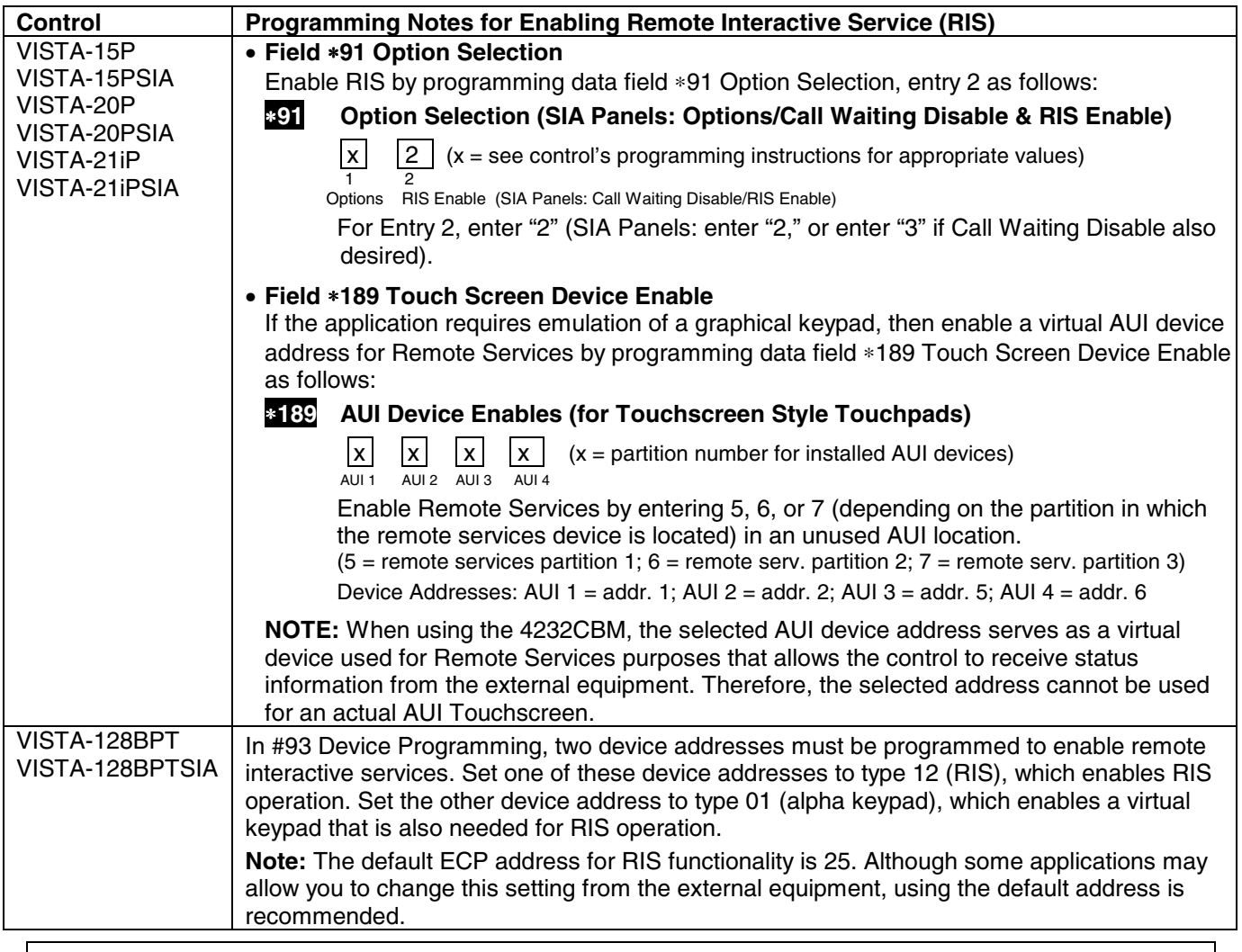

REFER TO THE INSTALLATION AND SETUP GUIDE FOR THE CONTROL WITH WHICH THIS DEVICE IS USED FOR WARRANTY INFORMATION AND LIMITATIONS OF THE ENTIRE SYSTEM.

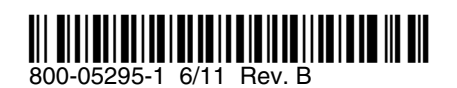

**Honeywell** 

**2 Corporate Center Drive, Suite 100 P.O. Box 9040, Melville, NY 11747** Copyright © 2011 Honeywell International Inc. www.honeywell.com/security